## Download Error Fix

In class when I attempted to download a program to the microcontroller board it failed. While this had not happened before, I have discovered why. It could happen to you, so here are the details.

There is a file that is used to specify details needed during the download to flash memory. Somehow the download setup had changed and that file was not named in the setup. So if you get this message

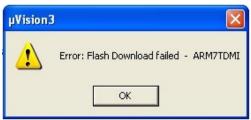

with something like this in the output window

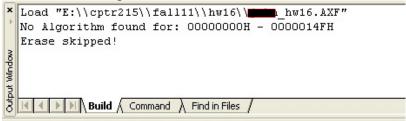

then somehow the configuration of the flash download has changed. To fix it, select configure flash tools from the Flash tab on the tool bar:

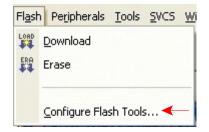

which opens the options window. Select Settings from it

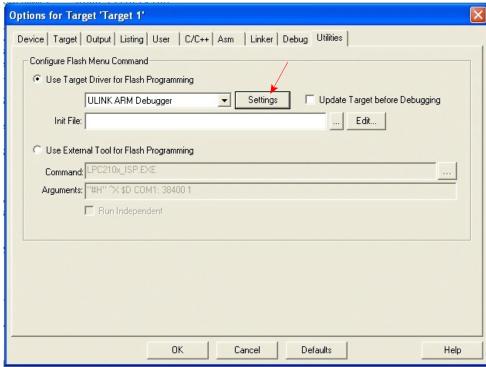

Another window will open that should look like this:

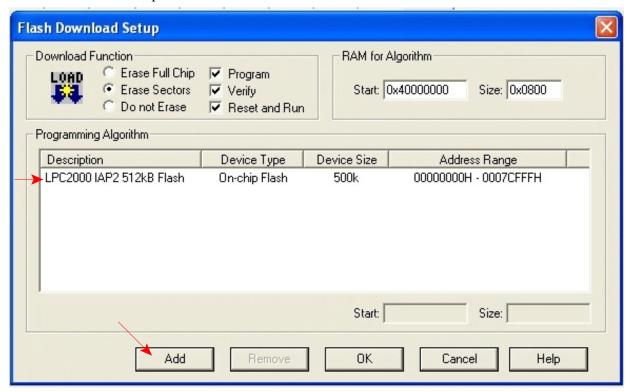

Likely the Programming Algorithm window will be blank rather than displaying the entry shown. Click Add and another window will open:

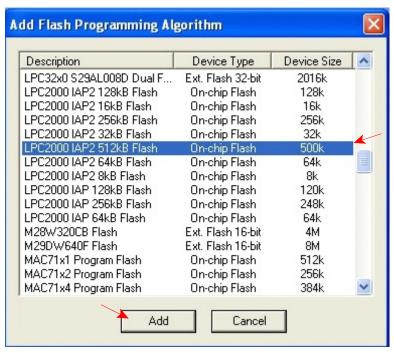

Scroll down the long list of algorithms and click on the LPC2000 selection shown. It will be highlighted. Then click Add. Click OK a couple times and you should be set to go.